## COMPLETE **PHARMACY-INITIATED**

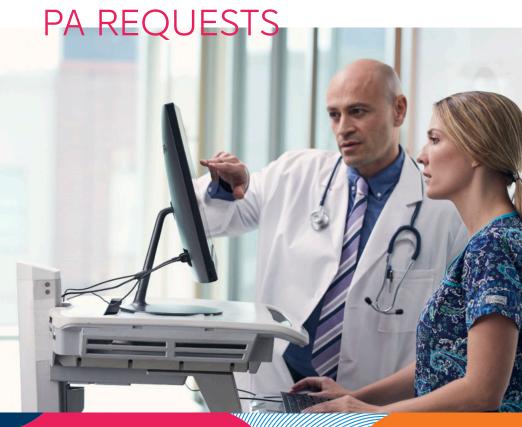

More than 96 percent of pharmacies nationwide use CoverMyMeds to start a prior authorization (PA) request to send to a provider — helping millions of patients access their medications faster.

Here's what providers need to know.

covermymeds®

## covermymeds

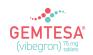

## Completing a *Pharmacy-Initiated*PA Request

When a pharmacy starts a PA request for one of your patients, you will receive a fax with an access key.

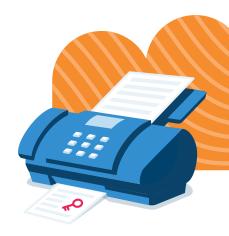

- **1.** Log into or create your CoverMyMeds account at covermymeds.com.
- 2. On your CoverMyMeds dashboard, click "Enter Key".
- **3.** Enter your key, as well as your patient's last name and DOB, as indicated on the fax.
- **4.** Fill in any remaining fields and click "Send to Plan."
- 5. Mark determinations directly in your CoverMyMeds account. Once it's determined by the plan, the pharmacy will be notified of the outcome.

## Questions? CoverMyMeds can help.

**Live Chat:** covermymeds.com | **Phone:** 1-866-452-5017 8 a.m. to 11 p.m. ET Monday-Friday and 8 a.m. to 6 p.m. ET Saturday

Resources: go.covermymeds.com/help

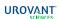